# 使用Microsoft Azure Active Directory配置Cisco ISE 3.2 EAP-TLS Ī

# 目录

简介 先决条件 要求 使用的组件 配置 网络图 配置 验证 故障排除

# 简介

本文档介绍如何根据Azure AD组成员身份和其他用户属性,将EAP-TLS或TEAP作为身份验证协议 ,在ISE中配置授权策略并进行故障排除。

作者:安全咨询工程师Emmanuel Cano和技术咨询工程师Romeo Migisha

# 先决条件

### 要求

Cisco 建议您了解以下主题:

- 身份服务引擎 (ISE)
- Microsoft Azure AD、订阅和应用
- $\bullet$  EAP-TLS 身份验证

### 使用的组件

本文档中的信息基于以下软件和硬件版本:

- 思科ISF 3.2
- Microsoft Azure AD

本文档中的信息都是基于特定实验室环境中的设备编写的。本文档中使用的所有设备最初均采用原 始(默认)配置。如果您的网络处于活动状态,请确保您了解所有命令的潜在影响。

### 背景信息

在ISE 3.0中,可以利用ISE与Azure Active Directory(AAD)之间的集成,通过资源所有者密码凭证 (ROPC)通信根据Azure AD组和属性对用户进行身份验证。使用ISE 3.2,您可以配置基于证书的身 份验证,用户可以根据Azure AD组成员身份和其他属性获得授权。ISE通过图形API查询Azure以获 取经过身份验证的用户的组和属性,它根据Azure端的用户主体名称(UPN)使用证书的使用者公用名 (CN)。

注意:基于证书的身份验证可以是EAP-TLS或将EAP-TLS作为内部方法的TEAP。然后,您可 以从Azure Active Directory选择属性并将其添加到思科ISE词典。这些属性可用于授权。仅支 持用户身份验证。

## 配置

### 网络图

下图提供了网络图和流量传输的示例

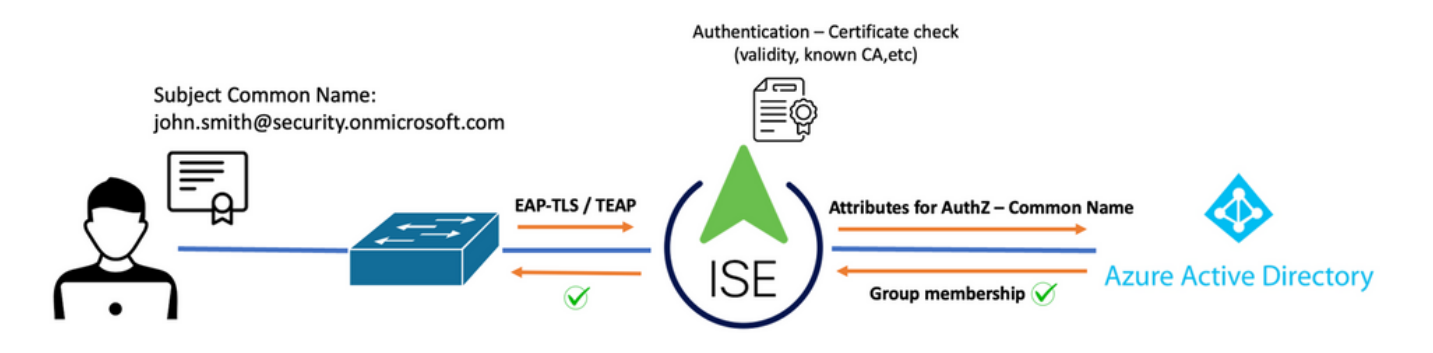

#### 步骤:

- 1. 证书通过EAP-TLS或TEAP发送到ISE,EAP-TLS作为内部方法。
- 2. ISE评估用户的证书(有效期、受信任CA、CRL等。)
- 3. ISE获取证书使用者名称(CN)并执行查找Microsoft Graph API以获取用户的组以及该用户的其 它属性。这在Azure端称为用户主体名称(UPN)。
- 4. ISE授权策略根据从Azure返回的用户属性进行评估。

注意:您必须在Microsoft Azure中配置并授予ISE应用的图形API权限,如下所示:

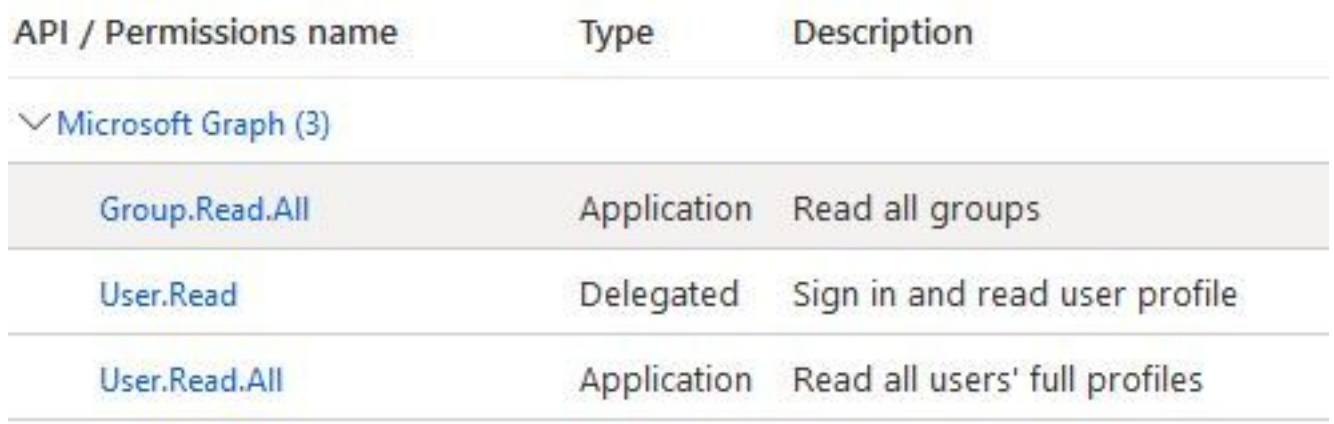

配置

ISE 配置

注意:ROPC功能和ISE与Azure AD之间的集成不在本文档的讨论范围之内。从Azure添加组和 用户属性很重要。请参阅此处[的配置指南](https://www.cisco.com/c/zh_cn/support/docs/security/identity-services-engine/216182-configure-ise-3-0-rest-id-with-azure-act.html)。

#### 配置证书身份验证配置文件

步骤1: 导航至 Menu图标 <u>——</u>位于左上角,然后选择 **管理>身份管理>外部身份源。** 

第二步: 选择 证书身份验证 创建配置文件,然后单击 添加。

第三步: 定义名称,设置 身份库 设置为[不适用],并选择"主题 — 公用名称" 使用来自的身份 字段 。选择Never on Match **根据身份库中的证书创建客户端证书** 字段。

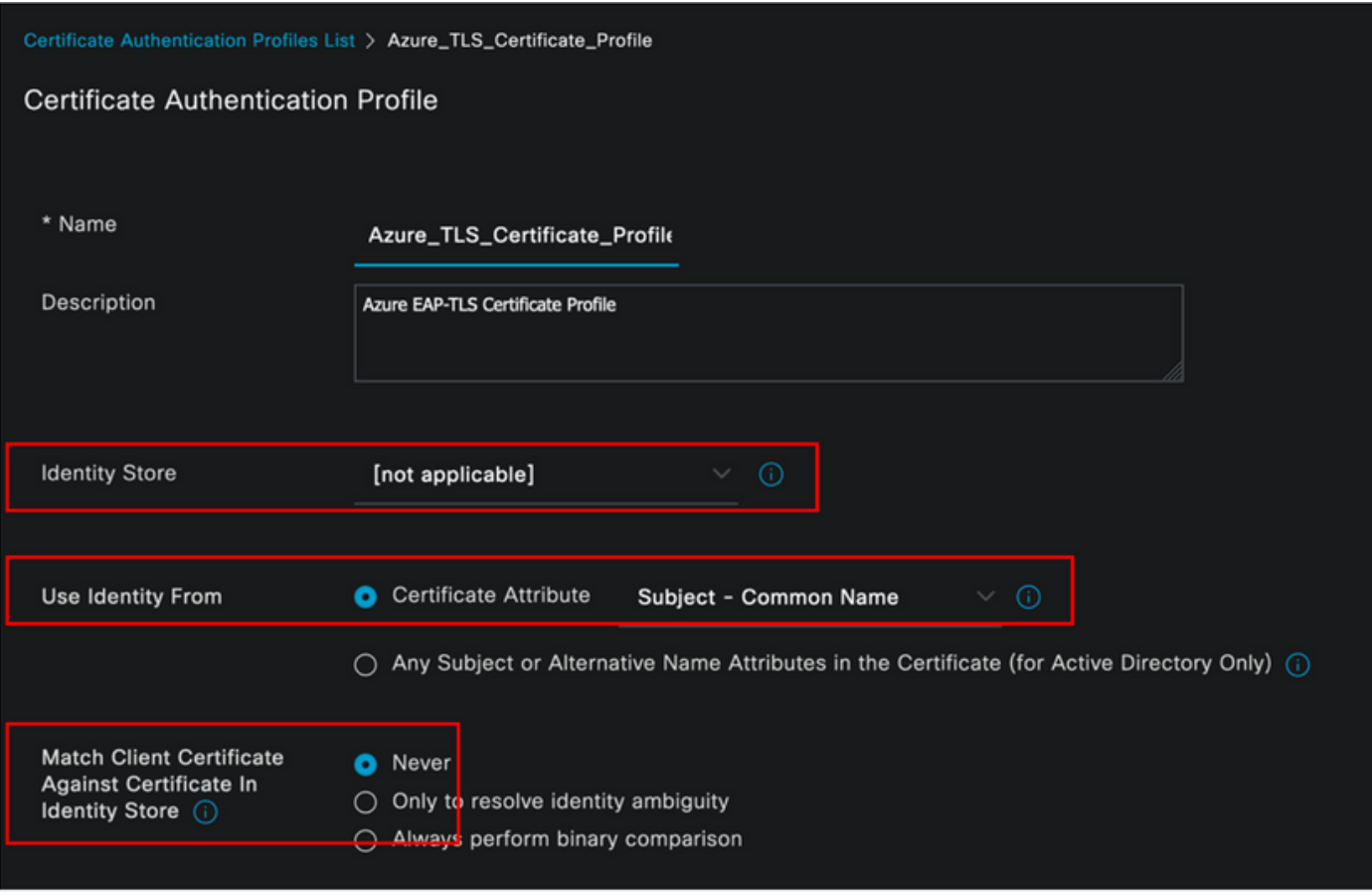

第四步: 点击 保存

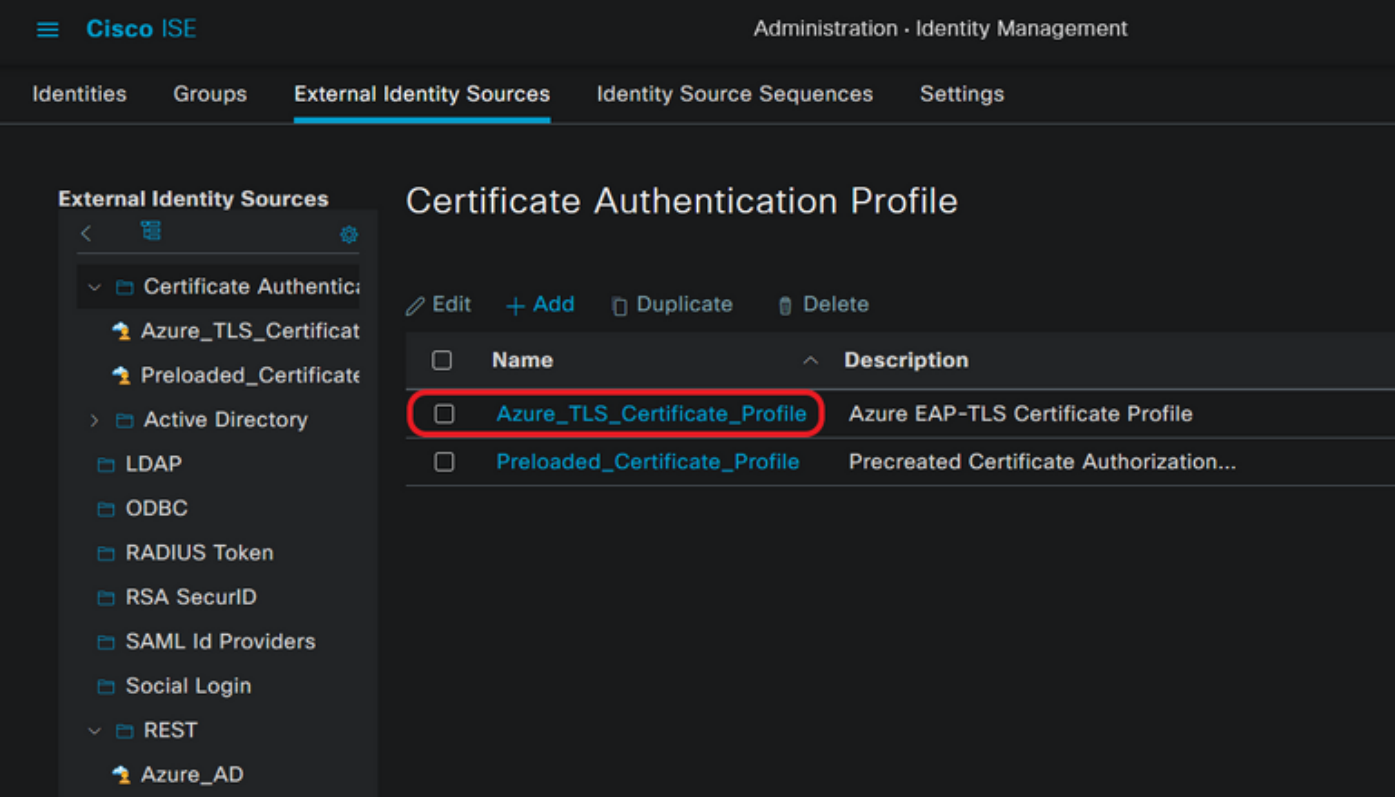

第五步: 导航至 Menu图标 <sup>------</sup>位于左上角,然后选择 **策略>策略集。** 

第六步: 选择加号 图标以创建新的策略集。定义名称并选择无线802.1x或有线802.1x作为条 件。本示例中使用了Default Network Access选项

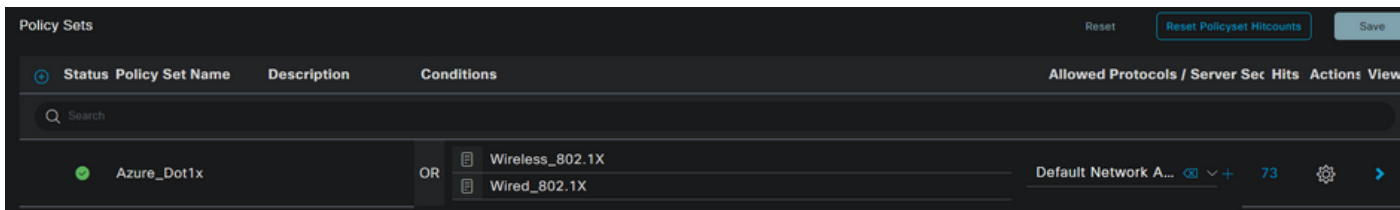

步骤 7. 选择箭头 → 在Default Network Access旁边,配置身份验证和授权策略。

步骤 8 选择Authentication Policy选项,定义名称并添加EAP-TLS作为网络访问 EAPAuthentication,如果将TEAP用作身份验证协议,则可以添加TEAP作为网络访问 EAPTunnel。选择在步骤3中创建的证书身份验证配置文件,然后点击 保存.

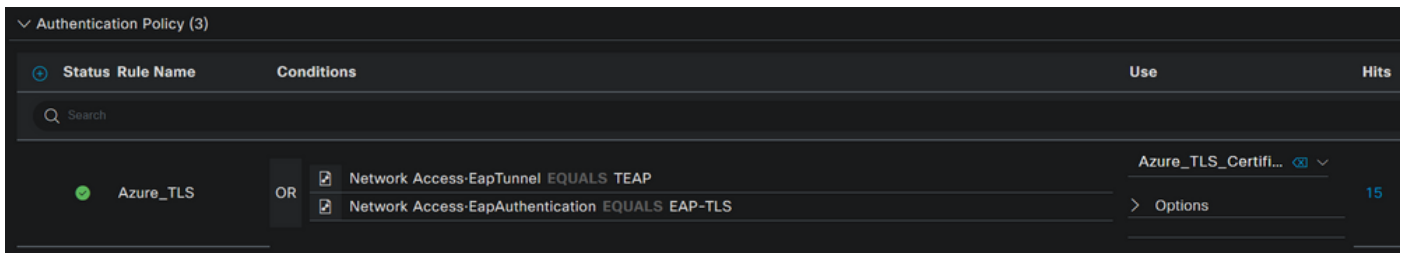

步骤 9 选择"授权策略"选项,定义名称并将Azure AD组或用户属性添加为条件。在"结果 "(Results)下选择配置文件或安全组,具体取决于使用案例,然后单击 **保存**.

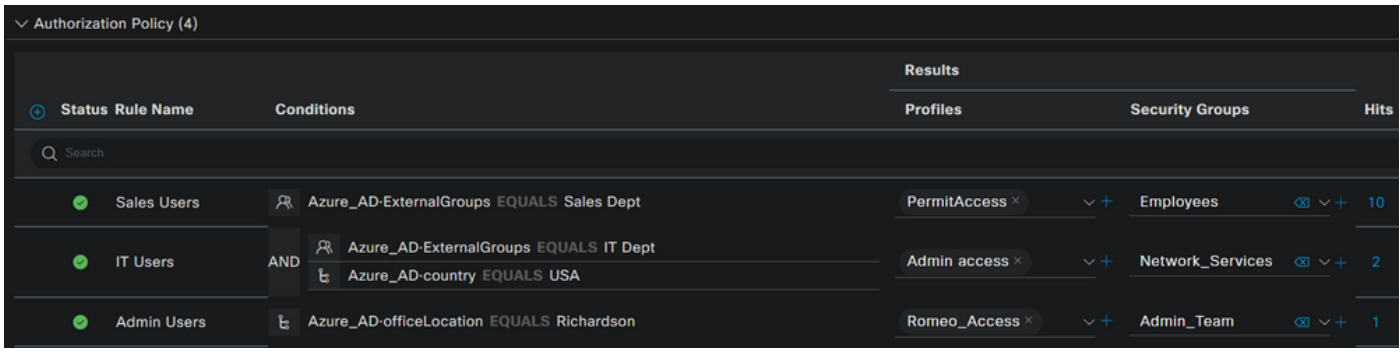

### 用户配置.

用户证书的主题公用名(CN)必须与Azure端上的用户主体名称(UPN)匹配,才能检索在授权规则中使 用的AD组成员身份和用户属性。为使身份验证成功,根CA和任何中间CA证书必须位于ISE受信任 库中。

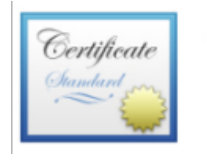

john.smith@romlab.onmicrosoft.com Issued by: romlab-ROMEO-DC-CA Expires: Sunday, December 17, 2023 at 6:27:52 PM Central Standard Time This certificate is valid

 $\,>\,$ **Trust** 

 $\vee$  Details

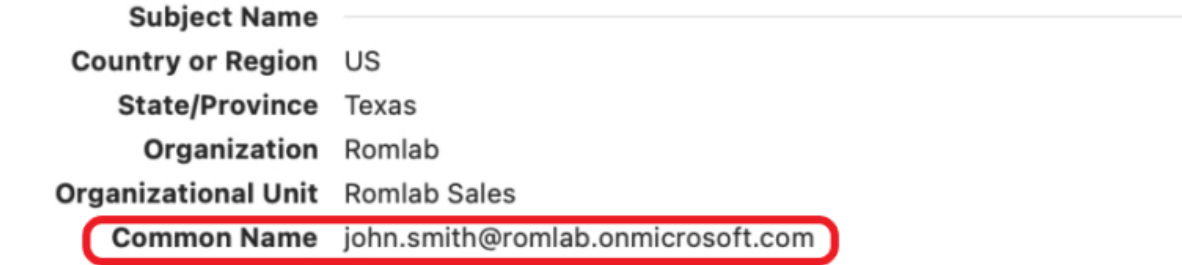

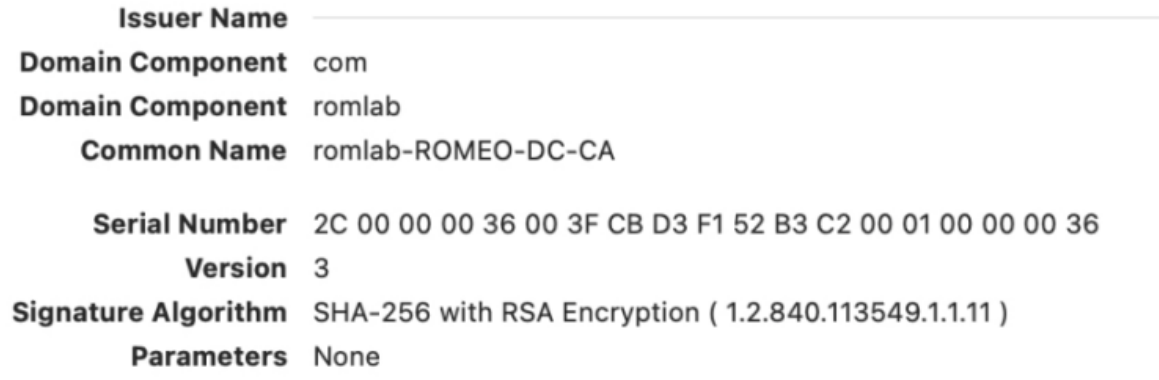

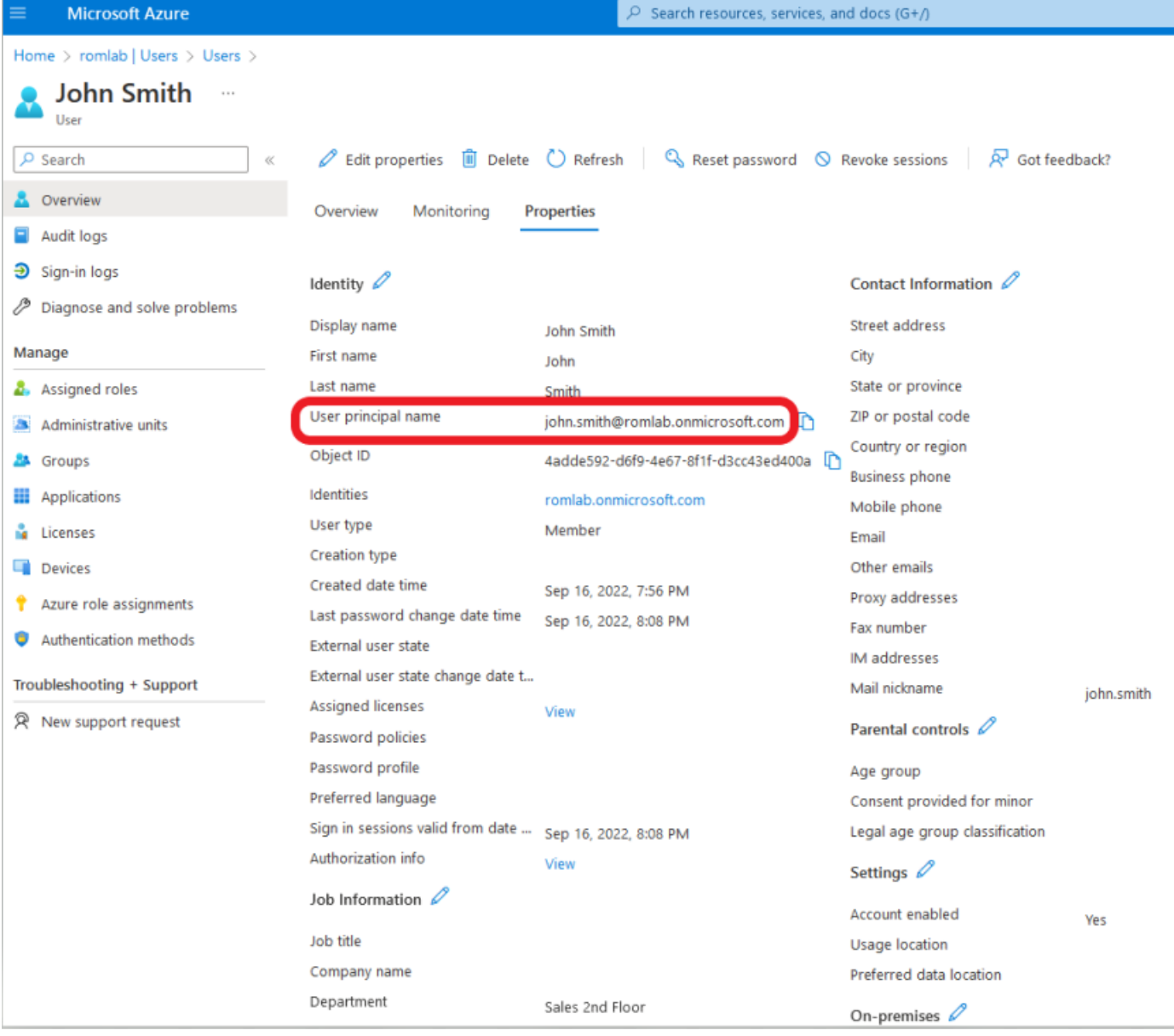

# 验证

#### ISE验证

在Cisco ISE GUI中,点击Menu图标 选择 Operations > RADIUS > Live Logs for network authentications(RADIUS)。

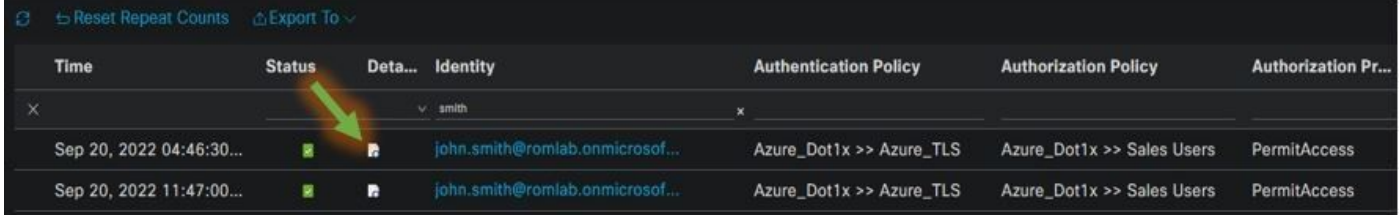

点击"详细信息"(Details)列中的放大镜图标,以查看详细的身份验证报告,并确认流是否按预期运行 。

- 1. 验证身份验证/授权策略
- 2. 身份验证方法/协议

### 3. 从证书中获取的用户使用者名称

## 4. 从Azure目录获取的用户组和其他属性

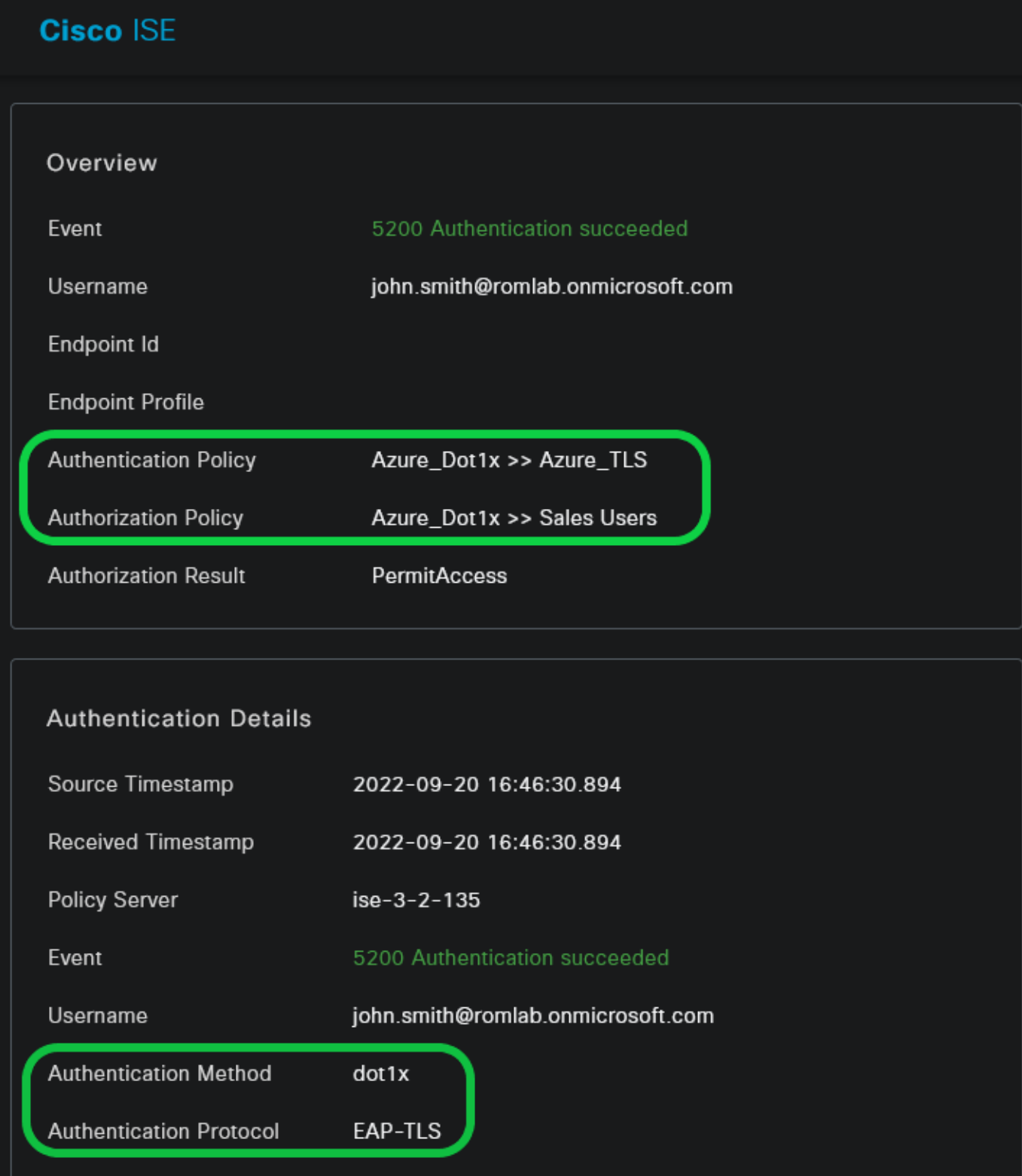

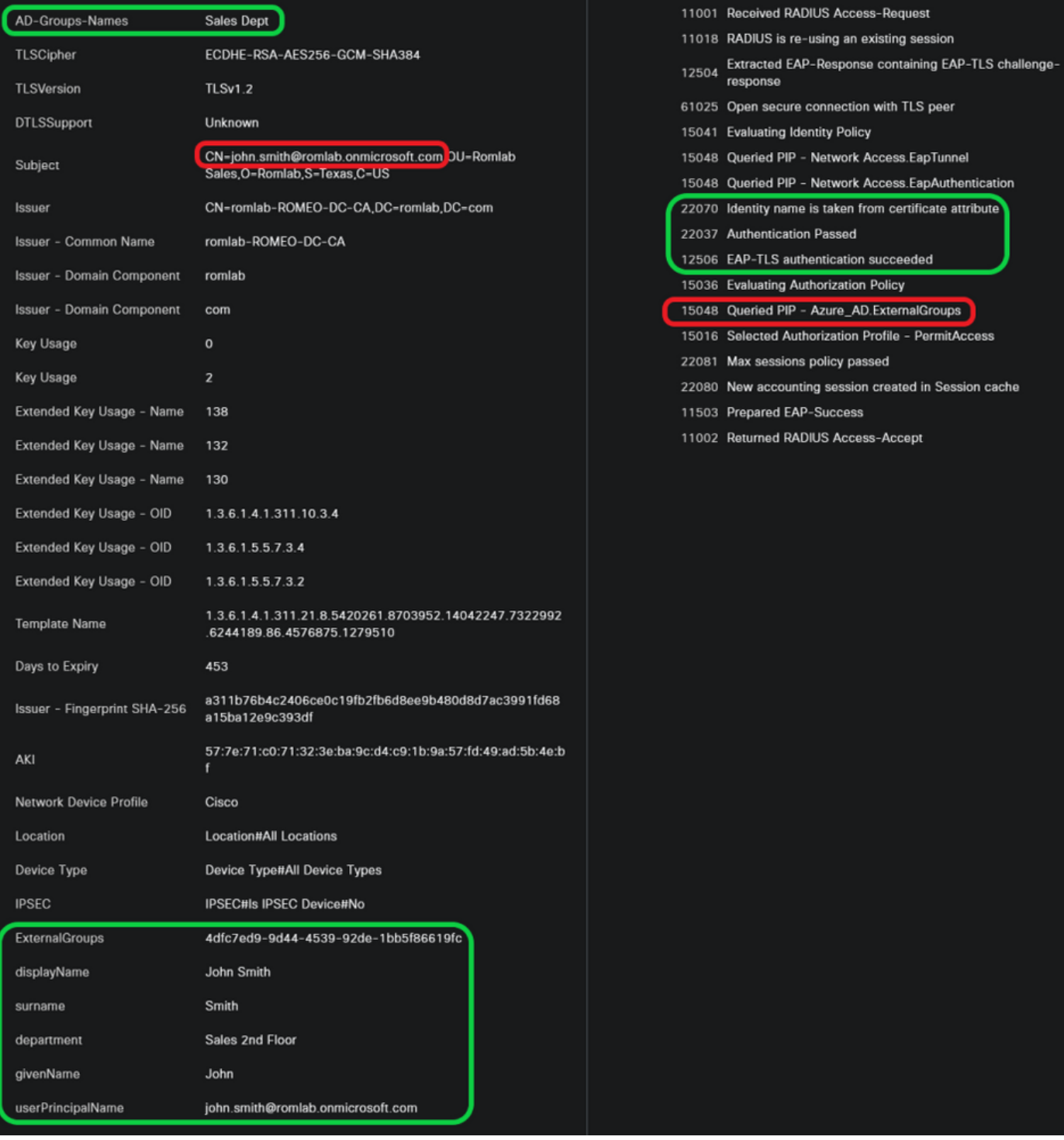

## 故障排除

### 在ISE上启用调试

导航至 **管理>System >记录>调试日志配置** 将下一个组件设置为指定的级别。

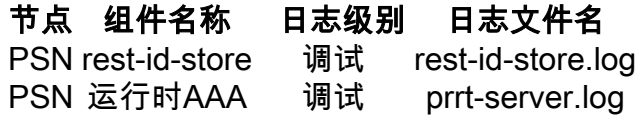

注意:完成故障排除后,请记住重置调试。为此,请选择相关节点,然后单击"重置为默认值 "。

### 日志片段

下面的摘录显示了流程的最后两个阶段,如前面的网络图部分所述。

- 1. ISE获取证书使用者名称(CN)并执行对Azure Graph API的查找,以获取用户的组以及该用户 的其它属性。这在Azure端称为用户主体名称(UPN)。
- 2. ISE授权策略根据从Azure返回的用户属性进行评估。

#### Rest-id日志:

2022-09-20 16:46:30,424 INFO [http-nio-9601-exec-10] cisco.ise.ropc.controllers.ClientCredController -::- UPN: john.smith@romlab.onmicrosoft.com, RestIdStoreName: Azure\_AD, Attrname: ExternalGroups,city,companyName,country,department, displayName,employeeId,givenName,officeLocation,state,surname,userPrincipalName

2022-09-20 16:46:30,424 DEBUG [http-nio-9601-exec-10]ise.ropc.providers.cache.IdpKeyValueCacheInitializer -::::- Found access token

2022-09-20 16:46:30,424 DEBUG [http-nio-9601-exec-10] ise.ropc.providers.azure.AzureldentityProviderFacade -::- User Lookup by UPN john.smith@romlab.onmicrosoft.com

2022-09-20 16:46:30,425 DEBUG [http-nio-9601-exec-10]ise.ropc.providers.azure.AzureIdentityProviderFacade -::- Lookup url https://graph.microsoft.com/v1.0/users/john.smith@romlab.onmicrosoft.com?\$select=ExternalGroups,city,companyName,country,depart ment,displayName,employeeId,givenName,officeLocation,state,surname,userPrincipalName

2022-09-20 16:46:30,425 DEBUG [http-nio-9601-exec-10]cisco.ise.ropc.utilities.HttpClientWrapper -::- Start building http client for uri https://graph.microsoft.com/v1.0/users/john.smith@romlab.onmicrosoft.com?\$select=ExternalGroups city, company Name, country, department, display Name, employeeld, given Name, office Location, state, surname, user Principal Name,

2022-09-20 16:46:30,660 DEBUG [http-nio-9601-exec-10] ise.ropc.providers.azure.AzureIdentityProviderFacade -::- UserAttribute size 11

2022-09-20 16:46:30,661 DEBUG [http-nio-9601-exec-10] cisco.ise.ropc.utilities.HttpClientWrapper-::- Start building http client for uri https://graph.microsoft.com/v1.0/users/john.smith@romlab.onmicrosoft.com/transitiveMemberOf/microsoft.graph.group

2022-09-20 16:46:30,876 DEBUG [http-nio-9601-exec-10][[]] ise.ropc.providers.azure.AzureldentityProviderFacade -::- UserGroups size 1

打印日志:

2022-09-20 16:46:30,182 DEBUG [Thread-759][[]] cisco.cpm.prrt.impl.PrRTCpmBridge -::::- ---- Running Authorization Policy 2022-09-20 16:46:30,252 DEBUG [Thread-759][[]] cisco.cpm.prrt.impl.PrRTCpmBridge -::::- setting sessionCache attribute CERTIFICATE.Subject - Common Name to john.smith@romlab.onmicrosoft.com 2022-09-20 16:46:30,253 DEBUG [Thread-759][[]] cisco.cpm.prrt.pip.RestIdentityProviderPIP -::::- [RestIdentityProviderPIP] has been called by PIP manager: dictName: Azure\_AD attrName: Azure\_AD.ExternalGroups context: NonStringifiableExecutionContext inputs: 2022-09-20 16:46:30,408 DEBUG [Thread-759][[]] cisco.cpm.prrt.pip.RestIdentityProviderPIP -::::- checking attrList ExternalGroups,city,companyName,country,department,displayName,employeeId,givenName,officeLocation,state,surname,userPrincipalNa me 2022-09-20 16:46:30,408 DEBUG [Thread-759][[]] cisco.cpm.prrt.pip.RestIdentityProviderPIP -::::- Username from the Context john.smith@romlab.onmicrosoft.com 2022-09-20 16:46:30,880 DEBUG [Thread-759][[]] cisco.cpm.prrt.pip.RestIdentityProviderPIP -::::- userAttr size 11 2022-09-20 16:46:30,881 DEBUG [Thread-759][[]] cisco.cpm.prrt.pip.RestIdentityProviderPIP -::::- userAttr update in context & map, Key : Azure\_AD.department value Sales 2nd Floor 2022-09-20 16:46:30,881 DEBUG [Thread-759][[]] cisco.cpm.prrt.pip.RestIdentityProviderPIP -::::- userAttr update in context & map, Key : Azure AD.displayName value John Smith 2022-09-20 16:46:30,881 DEBUG [Thread-759][[]] cisco.cpm.prrt.pip.RestIdentityProviderPIP -::::- userAttr update in context & map, Key : Azure AD.givenName value John 2022-09-20 16:46:30,881 DEBUG [Thread-759][[]] cisco.cpm.prrt.pip.RestIdentityProviderPIP -::::- userAttr update in context & map, Key : Azure\_AD.surname value Smith

2022-09-20 16:46:30,881 DEBUG [Thread-759][[]] cisco.cpm.prrt.pip.RestIdentityProviderPIP -::::- userAttr update in context & map, Key : Azure\_AD.userPrincipalName value john.smith@romlab.onmicrosoft.com

2022-09-20 16:46:30,881 DEBUG [Thread-759][[]] cisco.cpm.prrt.pip.RestIdentityProviderPIP -::::- userGroup 1

2022-09-20 16:46:30,882 DEBUG [Thread-759][[]] cisco.cpm.prrt.pip.RestIdentityProviderPIP -::::- Group value 4dfc7ed9-9d44-4539-92de-1bb5f86619fc group name Sales Dept

#### 关于此翻译

思科采用人工翻译与机器翻译相结合的方式将此文档翻译成不同语言,希望全球的用户都能通过各 自的语言得到支持性的内容。

请注意:即使是最好的机器翻译,其准确度也不及专业翻译人员的水平。

Cisco Systems, Inc. 对于翻译的准确性不承担任何责任,并建议您总是参考英文原始文档(已提供 链接)。